## **User Settings for Group Affiliation**

## **Add Member**

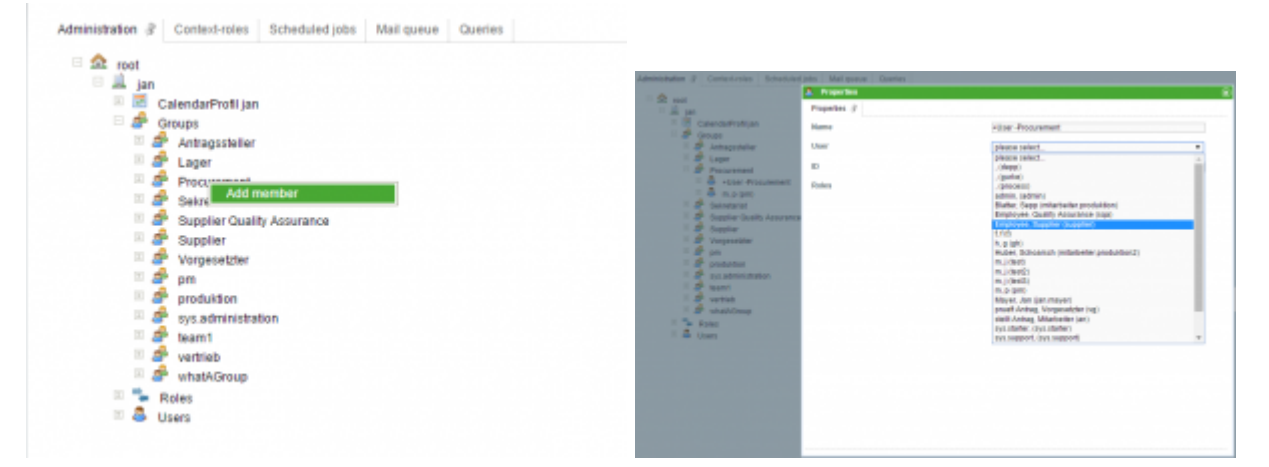

Adding a user is done by right-clicking on the respective group. Subsequently, an existing user must be assigned to the new membership.

## **Edit Membership**

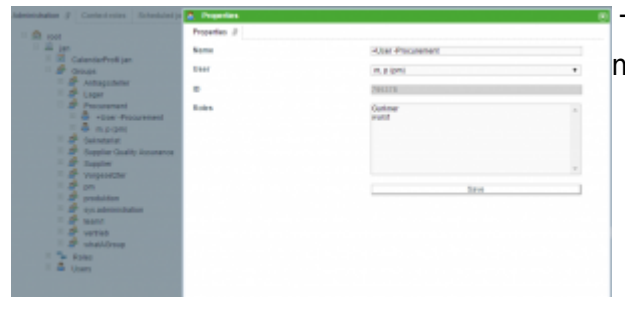

To edit a membership, right-click on the respective member.

## **Setting a Name**

Designating a name for a membership might be helpful, for instance when an assignment should be given to a single member of the group. Details can be seen [here](https://wiki.tim-solutions.de/doku.php?id=en:software:tim:swimlanes)

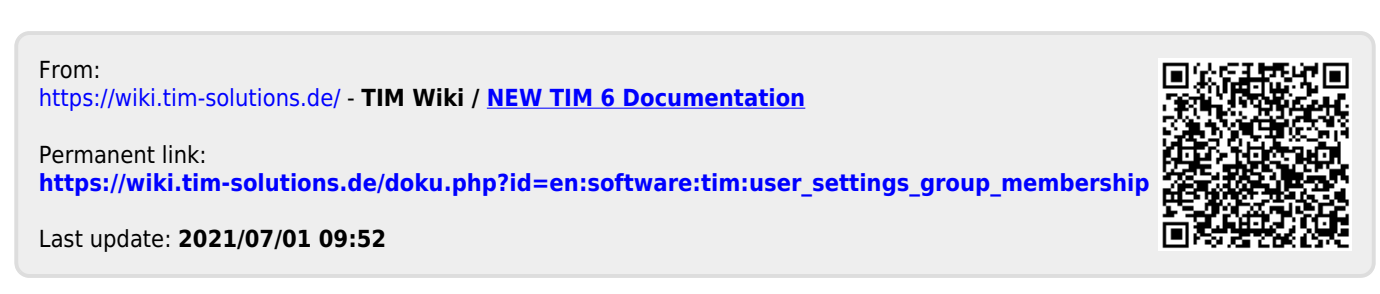